## **Acessando o Seu Servidor Linux**

⋒

Nota: Este artigo se limita apenas à clientes que possuem os serviço de: servidor dedicado, VPS e Cloud Server

## Acesso a partir de uma máquina Windows

Considerando que você está utilizando o windows, baixe o aplicativo Putty para fazer a conexão via SSH. Visite o endereço abaixo para ver as opções de download:

<http://www.chiark.greenend.org.uk/~sgtatham/putty/download.html>

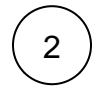

1

Após o download, clique no ícone referente ao aplicativo Putty

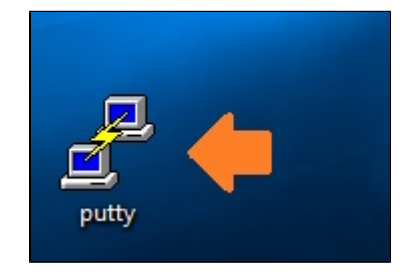

3

No campo **Host Name (or IP address)** digite o endereço IP do seu servidor (**veja e-mail de boas vindas**), em **Port** digite a porta de acordo com o informado no e-mail de boas vindas e clique em **Open**.

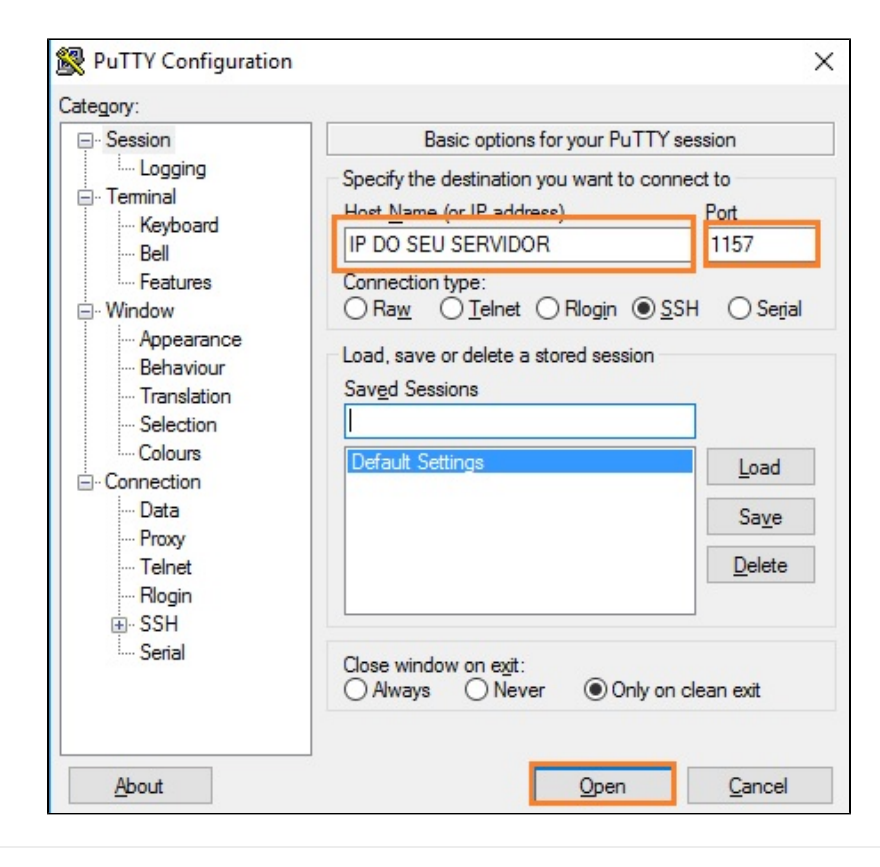

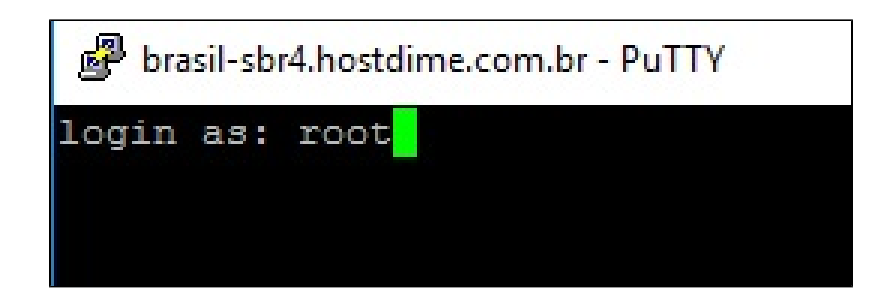

1

5 Digite a senha de root **(veja e-mail de boas vindas).** Pronto! Você agora está logado em seu servidor linux. Tenha muito cuidado com os comandos digitados para evitar problemas com o sistema. Se você não tem segurança para realizar o acesso shell, você poderá gerenciar seu servidor pelo painel WHM.

## Acesso a partir de uma máquina linux

Seu sistema operacional já vem com o programa para acesso SSH instalado. Basta abri-lo. Uma vez inicializado, você tem acesso completo ao seu sistema operacional. Se você quer conectar ao seu servidor, pode inserir a seguinte linha de comando: (**Algumas versões do Linux podem utiliza uma sintaxe diferente**)

ssh usuario@endereço -pPorta

ssh root@192.168.0.1 -p1157

**Portas SSH Padrão acordo com o Serviço**

Servidor Dedicado: **1157** 

VPS & Cloud Server: **1891** 

Caso enfrente problemas entre em contato com nosso suporte 24 horas através de sua área de cliente [CORE.](https://core.hostdime.com.br/)Λ

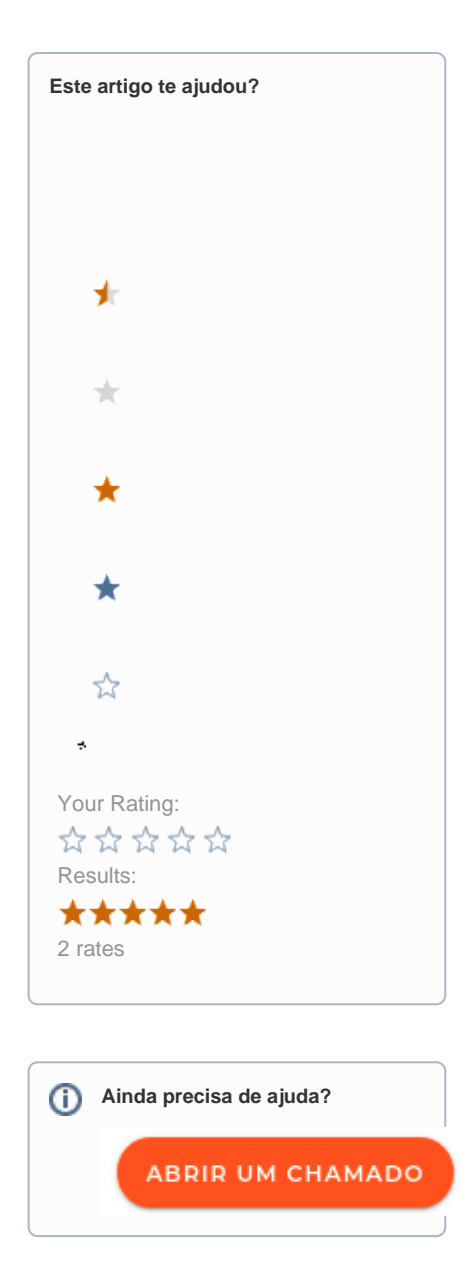